**-------------------------------------. MAC**

ς

w <sup>A</sup>

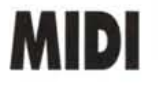

*È la prima volta che una rubrica PD è dedicata ad un solo argomento, un po' perché su MCmicrocomputer si è sempre preferito fare in modo che ogni lettore trovi comunque qualcosa che lo interessa e un po' perché quasi tutti gli argomenti monotematici rischiano di essere noiosi e ripetitivi.*

La cosa non vale però per il MIDI, un po' per il legame che ha con la musica e un po' per il fatto *che, in fondo, il MIDI non è altro che un protocollo di comunicazione. Per questo motivo i programmi presentati su queste pagine, pur avendo tutti a che fare con la musica, non fanno tutti la stessa cosa.*

*Un altro motivo si nasconde dietro a questa puntata del PD Software: la speranza che alcuni dei possessori di un Macintosh si accorgano che esiste un altro mondo incredibile e meraviglioso raggiungibile semplicemente acquistando una piccola tastiera MIDI e un semplice adattatore*

#### *di Va/ter Di Dio* .................

## **Cybernetic Composer**

*Versione* 1. 1 *By Kurzweil Foundation Applicazione - Shareware (30\$)*

Cybernetic Composer è un programma che permette di creare delle intere esecuzioni partendo da un giro di accordi. Si possono comporre esecuzioni standard Jazz, Latin Jazz, Rock, Ragtime e random. Per ciascuna composizione è possibile selezionare le parti da generare: solista, accompagnamento, basso e batteria. C'è una traccia di solista, una di basso, tre di accompagnamento e 14 strumenti per la batteria. Tutti i principali parametri MIDI (anche la porta ovviamente) sono facilmente selezionabili. Insieme al programma viene fornito anche un piccolo player per file MIDI di tipo O che pur essendo quelli raccomandati dallo standard non sono poi quelli usati dai sequencer che preferiscono il tipo 1. Nonostante lo sponsor altisonante il programma ha diversi problemi,

## **Fret Navigator**

*Versione* 1. 1 *By Jack Herrington Applicazione - Shareware (25\$)*

Fret Navigator può trovare accordi, scale, intervalli e progressioni armoniche di qualsiasi strumento a corde. È possibile sia inserire note dalla tastiera (sia dal formato pianoforte che da quello chitarra) sia direttamente dalla porta MIDI. Le note inserite possono essere aggiunte alla partitura (che appare in

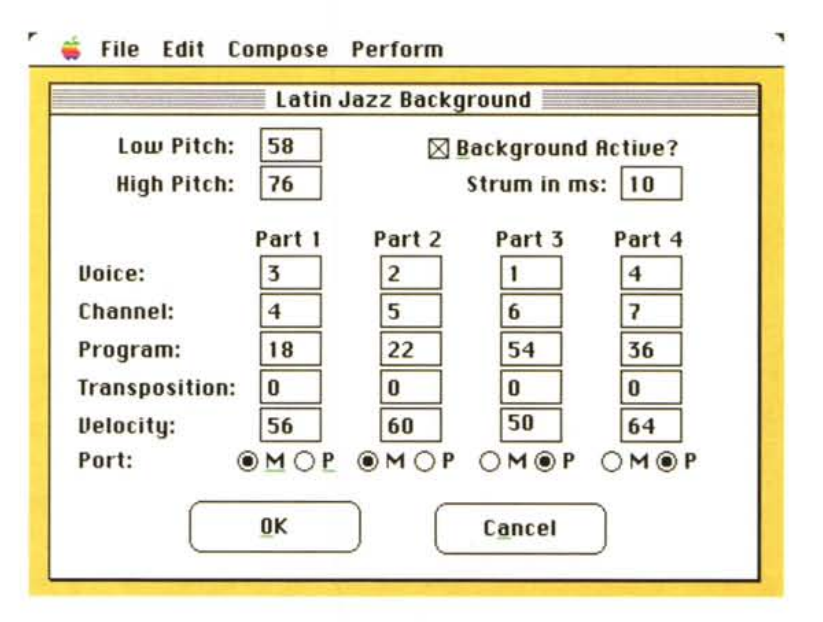

manca di una qualsiasi documentazione e si pianta su molti modelli di Mac re-

tempo reale) e si possono immettere sia come accordo che come arpeggio. Di ciascuna nota inserita si può scegliere, da un'apposita palette, la durata. Se non sapete o non ricordate un accordo non avete che da impostarlo e Fret Navigator vi rivelerà di che accordo si tratti (e su una ventina di scale differenti). Potrete anche accordare gli strumenti e non solo con l'accordatura standard, ad esempio per la chitarra ci sono ben 25 accordature differenti. Gli strumenti gestiti sono già parecchi, ma è sempre possibile aggiungerne di nuovi. Unico li-

centi; speriamo in una prossima release più stabile.

mite è il numero di corde che non può essere superiore a 10; una dodici corde appare perciò da 10 (anche se è pur vero che le ultime due sono raddoppiate e quindi ai fini del programma valgono come una corda sola), per l'arpa... niente da fare.

Il programma si presenta con una veste molto ben curata e con una quantità enorme di opzioni e menu. Raccontare in poche righe tutte le potenzialità di questo programma è molto difficile, spero che le schermate riescano a ren-

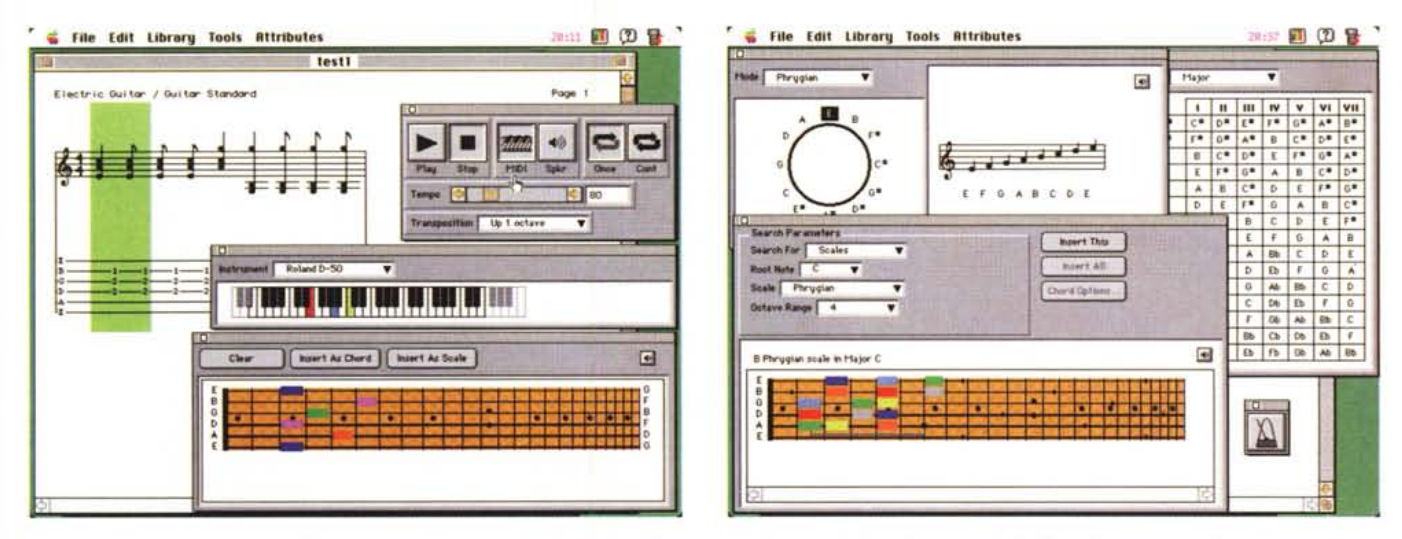

dere meglio l'idea. Fret Navigator non ha nulla da invidiare a più blasonati software MIDI e, forse, solo il fatto che è destinato agli strumenti a corde ha limitato, finora, la sua diffusione. Con l'avvento di chitarre MIDI finalmente usabili, Fret Navigator diventa un compagno ideale di qualsiasi strumentista informatizzato.

#### **MIDI Manager Activity**

Versione 1.0 By Joe Zobkiw Applicazione - Shareware (5\$)

MIDI Manager Activity è una semplicissima applicazione, molto facile da usare, che monitorizza il flusso dei dati di una porta MIDI (una qualsiasi) e mostra i canali attivi, i comandi System Exclusive e quelli del Midi Manager della Apple. Si tratta di una utility indispensabile per chi scrive programmi MIDI, e comoda per chi deve allestire catene MIDI e non riesce a capire in che punto si sia interrotto il collegamento.

MIDI Manager Activity monitorizza solo gli eventi che passano attraverso il MIDI Manager della Apple; si deve perciò utilizzare il desk accessory MIDI Patch-Bay (sempre della Apple) per attac-

care l'ingresso del MIDI Manager Activity ad una delle porte della Patch-Bay virtuale.

Il collegamento deve essere eseguito solo la prima volta, in seguito MIDI Manager Activity si ricorderà da solo il punto cui era connesso. In realtà, durante le prove di una catena, conviene tenere sempre aperto l'accessorio di scrivania Patch-Bay e spostare il "filo" del MIDI Manager Activity da un punto all'altro in modo da controllare che in ogni porta ci sia il flusso corretto.

Il pannello del MIDI Manager Activity si presenta con 16 Led rossi che corrispondono ai 16 canali MIDI di ciascuna porta più un Led verde che si accende se dalla porta transita un messaggio System Exclusive e un Led blu che segnala la condizione di errore o di overflow del MIDI Driver usato in quel momento dal MIDI Manager.

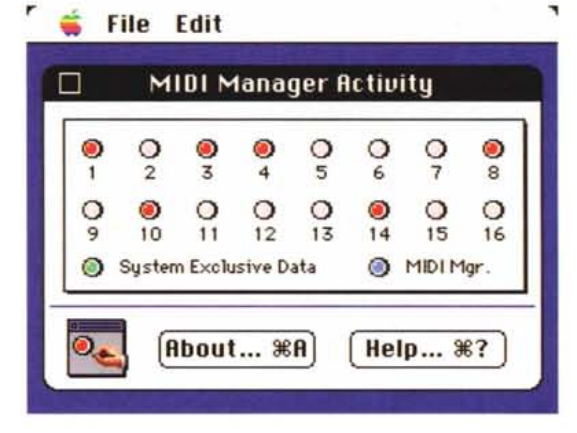

Per funzionare necessita ovviamente dell'estensione MIDI Manager, di un System almeno 6.0.5 e, ovviamente, di un'interfaccia MIDI e qualche programma musicale in azione.

### **MIDI Pack'en**

Versione 1.0.4

Send It Versione 1.0.2 By Takashi Suzuki Applicazione - Shareware (10\$)

MIDI Pack'en è un'applicazione che consente di tenere dei dati di System Exclusive in un normale file in formato testo. Quando l'applicazione riceve una stringa di System Exclusive MIDI Data si apre una finestra con tutti i dati del costruttore, il formato dei blocchi e la lunghezza del pacchetto. Per ogni pacchetto ricevuto viene generata una finestra. Qualsiasi tipo di System Exclusive può essere gestito da MIDI Pack'en.

Il programma è gestibile anche da Apple Script, richiede il System 7.1 e Apple MIDI Manager; con il System 7.0 è necessario anche QuickTime.

MIDI Pack'en è shareware ma ha

MAC

una protezione che codifica i dati quando vengono salvati in un file. Il pagamento della quota di shareware permette di ricevere, via posta elettronica, un programma per rileggere i file codificati e sbloccare la protezione. I dati ricevuti e salvati possono essere sempre rispediti attraverso la porta MIDI all'unità che li ha generati o ad una compatibile.

Send It è invece una piccolissima applicazione Drag&Drop che permette di inviare dei dati System Exclusive ad una delle due porte (stampante o modem) semplicemente trascinandoci sopra l'icona del file corrispondente. Gestisce sia file binari BULK che il formato speciale dei SysEx di Pack'en. Si rivela molto comoda per inviare dei settaggi preliminari senza dover necessariamente passare da un programma sequencer.

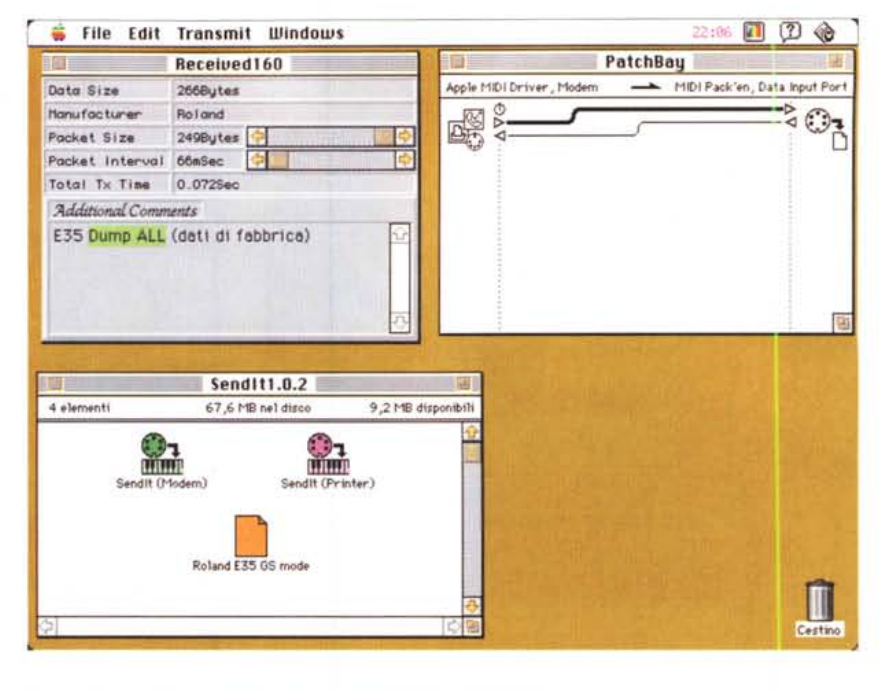

#### **MIDI Split**

Versione 2.0 **By Bill Stewart** Applicazione - Shareware (10\$)

Questa applicazione consente di splittare una tastiera MIDI anche in più parti. Ciascuna di queste zone può inviare le note, i pitch bend e i controlli verso uno o due canali MIDI. Le note trasferite possono anche essere trasposte.

E stato pensato per lavorare in background mentre altre applicazioni musicali sono al lavoro.

Ad esempio si può mettere MIDI Split tra l'entrata MIDI e un sequencer in modo da "distorcere" le informazioni che vengono registrate.

Col pacchetto vengono forniti due file di esempio molto interessanti e molto più chiari di qualsiasi manuale. Ben fatta la documentazione. Per funzionare necessita del System 7, di MIDI Manager e di Apple MIDI Driver.

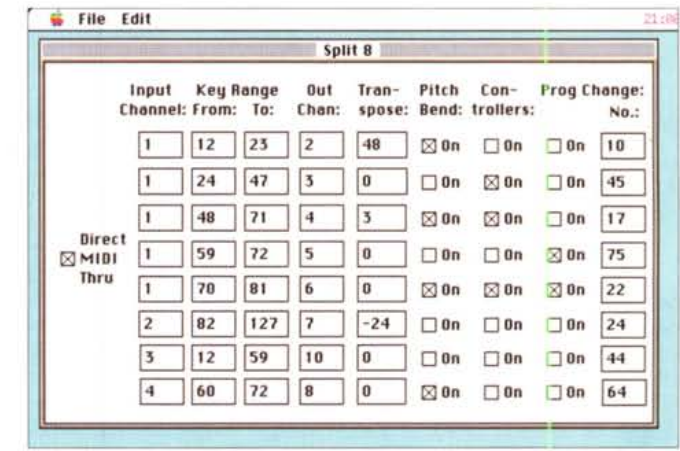

### **MIDI Keys**

Versione 2.1 By Matthew Schultz Applicazione - Shareware (10\$)

MIDI Keys è stato scritto dall'autore come piccolo e semplice programma per visualizzare un brano MIDI. Lo scopo di MIDI Keys è semplicemente quello di rappresentare in una tastiera le note che arrivano dalla porta MIDI. Può servire ad esempio a capire meglio un passaggio o un accordo speciale. Dalla prima versione MIDI Keys è cresciuto e adesso permette anche di filtrare eventuali che dati non interessassero, il canale da monitorare e il settaggio del MI-DI thru.

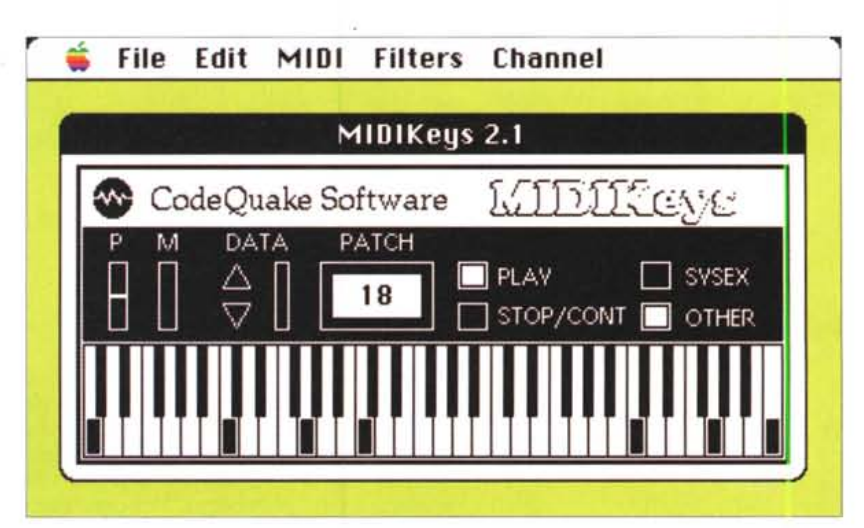

Si presenta come un synt con i comandi classici: la tastiera, il Pitch Bend, il modulation, due Led dei dati, il display della Patch e altri quattro Led che indicano le funzioni di Play/Stop/Cont Sustain e SysEx. Oltre che per visualizzare le esecuzioni MIDI Keys si rivela molto pratica per controllare se tutti i comandi MIDI vengono correttamente inviati lungo la catena. Utilissimo in questo la possibilità di filtrare il canale MIDI da monitorare; peccato che il filtro non sia di tipo check-box ma esclusivo e che quindi o si vedono tutti i canali oppure uno solo a scelta.

# **MIDI Recorder**

*Versione 1.2 By Applicazione - Freeware*

MIDI Recorder è parte di un tool di composizione MIDI chiamato dall'autore ETC (Evolution Composition Tools). Anche se apparentemente sembra un semplicissimo registratore MIDI in realtà MIDI Recorder nasconde diverse potenzialità che vengono fuori completamente quando è utilizzato insieme al resto dei programmi ETC. Anche così da solo è comunque molto pratico e comodo da usare. Cliccate sui tasti di Rec, Play, Stop, ecc. proprio come fareste con un normale registratore a cassetta per registrare e riascoltare i brani MIDI arrivati dalla porta del Mac. Il brano registrato può essere salvato in formato MIDI O e ritrasmesso in seguito. Naturalmente anche altri file in formato MIDI O possono essere rieseguiti semplicemente da MIDI Recorder.

Per funzionare necessita del MIDI Manager 2.0 (meglio se la 2.01) visto che utilizza la Patch-Bay per collegarsi alla porta MIDI. MIDI Recorder "campiona" a 960 tick per quarto, più del doppio di qualsiasi sequencer commerciale, inoltre può girare in background e quindi può essere utilizzato per ascoltare musica mentre state lavorando. Essendo collegato tramite la Patch-Bay MIDI Recorder può anche registrare una performance proveniente da un'applicazione attiva. A volte questo può servire per catturare delle esecuzioni da programmi che, pur trasmettendo in

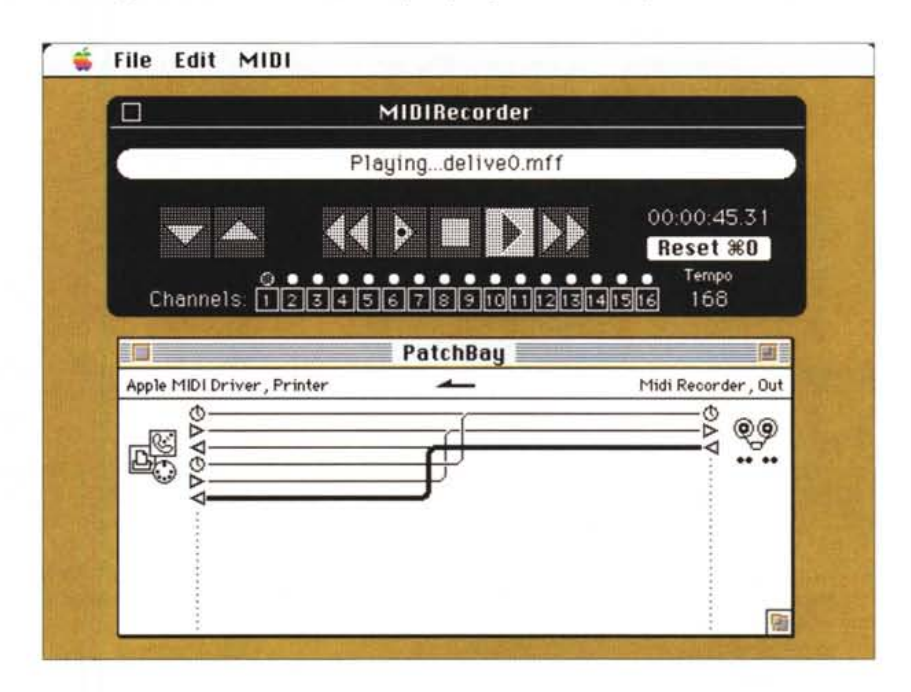

# **Dove reperire i programmi**

Tutti i file presentati su queste pagine provengono o dai lettori o dal mondo Internet; oltre ad essere ordinabili su dischetto sono accessibili, per chi vi è abbonato, anche attraverso MC-link.

Per permetterne una più rapida localizzazione pubblichiamo qui di seguito i siti e le directory da cui sono stati prelevati al momento della recensione. Per motivi vari non è possibile garantire che in futuro esista ancora il sito, la directory o il file in oggetto; ad esempio alcuni siti possono chiudere, le directory vengono spesso ristrutturate e il nome del file cambia se ne esce una versione successiva. Il Path pubblicato perciò non garantisce un prelievo sicuro al primo colpo ma permette comunque di avere un'idea di come e dove reperire il programma originale o cercare la sua versione più recente.

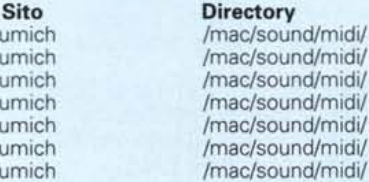

umich

#### **Nome**

cyberneticcomposer.cpt.hqx fretnavigator1.2.sit.hqx midikeys2.1.sit.hqx midimanageractivityl.0.cpt.hqx midipackenl.04.cpt.hqx midirecorder.cpt.hqx midisplit2.0.cpt.hqx sendit1.02.cpt.hqx

AI posto di Umich (sempre occupatissimo) è più facile usare uno dei suoi *mirror* come ad esempio nic.switch.ch. in Svizzera o Archie.au in Australia.

idi/

/mac/sound/midi/

MIDI, non sono in grado di salvare nel formato MIDI. Una delle opzioni interessanti (per un registratore) è la possibilità di cambiare il Tempo al momento della riproduzione, in questo caso il display che indica la durata del brano si adegua correttamente al nuovo tempo. Altra cosa utile è la possibilità di rimappare i canali MIDI. Si può allora usare MIDI Recorder per trasferire brani da un sintetizzatore ad un altro che ha però i canali disposti differentemente (ad esempio non tutti hanno il canale delle percussioni sul 10).

Tra le opzioni di configurazione la scelta di una start-up list in cui si possono inserire fino a 50 brani MIDI che vengono eseguiti automaticamente al lancio del programma. Insomma 5 dollari molto ben spesi.  $\frac{1}{2}$ 

*Valter Di Dio è raggiungibile tramite MC-link alla caseI/a MCOOOB e tramite Internet all'indirizzo [MCOOOB@mciink.it](mailto:MCOOOB@mciink.it)*